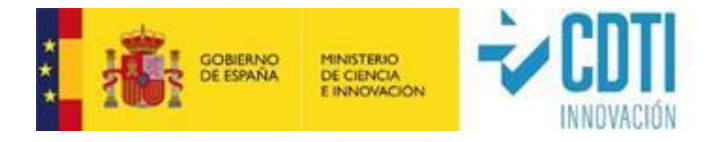

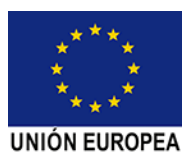

# **Instrucciones para la Justificación Técnico-Económica**

## **Iniciativas Científico-Tecnológicas en el ámbito Público**

**(ICTP)**

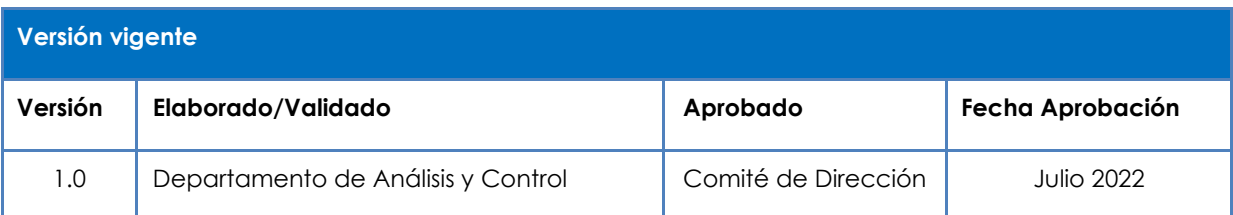

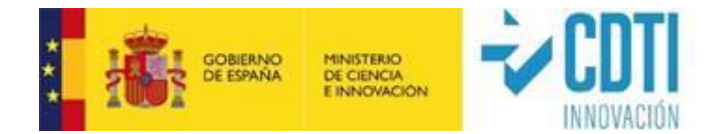

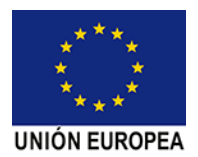

# ÍNDICE

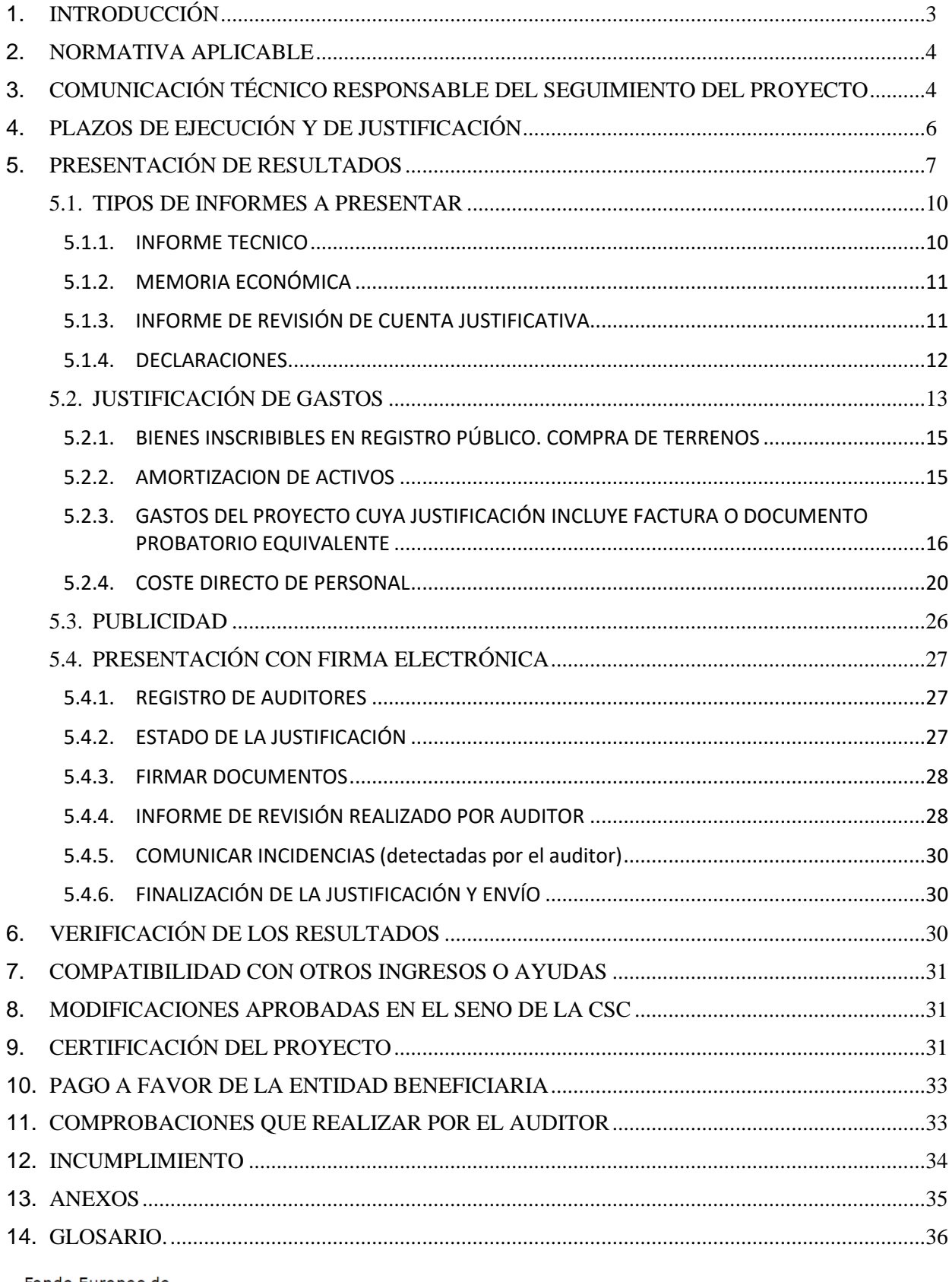

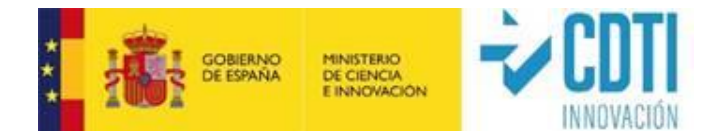

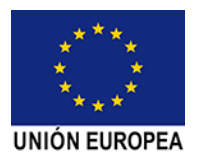

# <span id="page-2-0"></span>**1. INTRODUCCIÓN**

El presente documento establece las instrucciones generales de justificación técnicoeconómica de las iniciativas científico-tecnológicas públicas (ICTP), en adelante proyectos, objeto de cofinanciación a través de Fondos FEDER del Programa Operativo Plurirregional de España 2014-2020, e instrumentalizadas a través de los correspondientes convenios firmados por el CDTI con cada una de las entidades del sector público beneficiarias.

El seguimiento de los proyectos por parte de la Dirección de Certificación y Compra Pública Innovadora de CDTI tiene como objetivo certificar la realización técnica del proyecto, y verificar la elegibilidad de los gastos imputados al proyecto por la entidad pública beneficiaria en su justificación. El CDTI podrá efectuar la comprobación económica de los gastos incurridos en la ejecución del proyecto en colaboración con terceros contratados a tales efectos, que tendrán acceso a la documentación justificativa aportada por la entidad y podrán requerir información al respecto, todo ello con el fin de agilizar el proceso de seguimiento del proyecto.

Las tareas de verificación administrativa, esto es, la veracidad entre los gastos realizados y los documentos acreditativos de los mismos, serán llevadas a cabo por un auditor de cuentas inscrito como ejerciente en el Registro Oficial de Auditores de Cuentas dependiente del Instituto de Contabilidad y Auditoría de Cuentas contratado por la entidad beneficiaria u otra figura de intervención siempre que sea solicitado por el beneficiario del convenio en la comisión de seguimiento y sea aprobado por la misma figurando en el acta correspondiente. Será necesario para su aprobación que dicha figura auditora se adapte al procedimiento establecido por el CDTI para la revisión de la cuenta justificativa previsto. **A partir de ahora, cualesquiera de estas figuras se denominarán: auditor.**

El auditor deberá realizar un informe sobre la Memoria Económica de la Cuenta Justificativa generada por la entidad beneficiaria según el mecanismo previsto y desarrollado en la Orden EHA/1434/2007 de 17 mayo. Las comprobaciones tienen un alcance del 100% de los gastos detallados en la Memoria Económica. El auditor en su

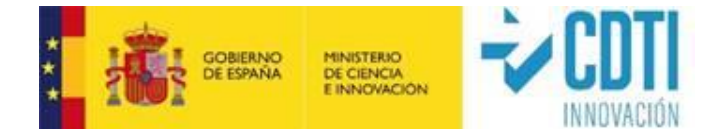

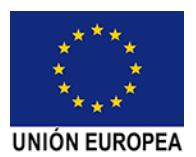

informe debe detallar las comprobaciones realizadas y comentar todos aquellos hechos o excepciones que pudieran suponer un incumplimiento por parte del beneficiario de la normativa aplicable o de las condiciones impuestas.

El Técnico de Seguimiento del CDTI asignado podrá comprobar la exactitud de todos los datos mediante reuniones telemáticas y al menos una visita a las instalaciones donde se ha ejecutado el proyecto. El Técnico de Seguimiento verificará el desarrollo de las actividades, el logro de los objetivos tecnológicos previstos y el cumplimiento de las condiciones singulares establecidas, con el fin último de determinar la elegibilidad de los gastos justificados por la entidad beneficiaria. También aclarará los aspectos relativos a la verificación administrativa realizada por el auditor que pudieran requerirlo.

Recordamos, tanto a los responsables de los proyectos en las entidades beneficiarias, como al personal del departamento financiero y administrativo de las mismas, la importancia de leer atentamente y seguir escrupulosamente **las instrucciones del presente documento.**

### <span id="page-3-0"></span>**2. NORMATIVA APLICABLE**

La realización y justificación de las actividades del proyecto por la entidad beneficiaria se llevará a cabo en los términos recogidos en el convenio suscrito con el CDTI, y en particular, con estricto cumplimiento de la normativa europea aplicable en virtud de la cofinanciación a través de Fondos FEDER.

# <span id="page-3-1"></span>**3. COMUNICACIÓN TÉCNICO RESPONSABLE DEL SEGUIMIENTO DEL PROYECTO**

La Comisión de Seguimiento del convenio (CSC) será la encargada del seguimiento del proyecto durante su desarrollo.

La Dirección de Certificación y Compra Pública Innovadora de CDTI será la encargada de la certificación del expediente para lo cual designará a un Técnico Responsable de

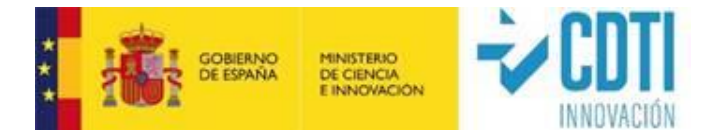

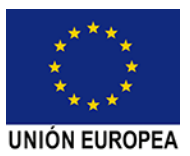

Seguimiento del proyecto (TRS) adscrito a dicha Dirección, cuya identidad, podrá ser comprobada en la sede electrónica de CDTI.

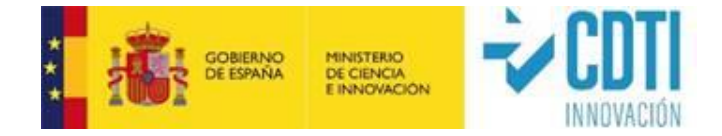

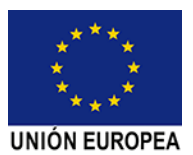

## <span id="page-5-0"></span>**4. PLAZOS DE EJECUCIÓN Y DE JUSTIFICACIÓN**

#### **4.1 PLAZO DE EJECUCIÓN**

Se entiende por plazo de ejecución (realización del proyecto), el período del que dispone la entidad beneficiaria para realizar el gasto correspondiente a las diferentes partidas incluidas en el presupuesto aprobado.

El plazo de ejecución de los proyectos será el previsto en el **Convenio firmado entre la entidad pública y el CDTI (ICTP)** y está comprendido entre la "Fecha de Inicio" y la "Fecha Final" reflejadas en la Memoria Económica**.**

**Para poder modificar cualquier fecha reflejada en el convenio, el beneficiario deberá solicitarlo en la CSC, donde, en su caso, será aprobado, figurando en el acta correspondiente. Posteriormente, la Unidad Responsable del proyecto en CDTI actualizará las nuevas fechas en el expediente antes de la justificación de gastos de cada hito.**

La ampliación de un hito intermedio como consecuencia de una prórroga del plazo de ejecución del mismo supone automáticamente retrasar el inicio del siguiente hito. De esta forma, para evitar solapamiento de hitos, el periodo de tiempo añadido a un hito se considerará excluido del siguiente. La ampliación de un hito no lleva implícita la ampliación del siguiente, siendo necesario realizar una nueva solicitud a la CSC para modificar la fecha de finalización del mismo.

**Importante: En ningún caso, la posible modificación de los plazos de ejecución intermedios supondrá una modificación del plazo total de ejecución del proyecto que tiene carácter obligatorio.**

#### **4.2 PLAZO DE JUSTIFICACIÓN**

La justificación técnica y financiera de las actividades se realizará por hitos. Existe la posibilidad de realizar una única justificación al final del proyecto (unificación de hitos) si el beneficiario lo solicita a la CSC y es aprobado y reflejado en la correspondiente acta. En cualquier caso, la presentación de la documentación justificativa se realizará en el plazo indicado en el convenio firmado.

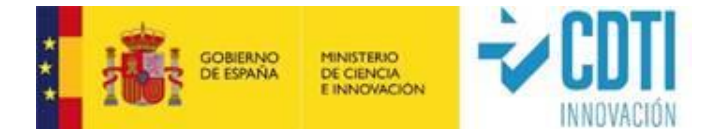

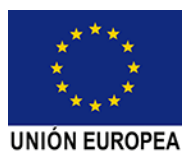

En el supuesto de haber sido autorizada por la CSC una modificación de alguno de los plazos parciales/intermedios de ejecución, el periodo de justificación de los mismos comenzará a partir de la nueva fecha de finalización autorizada.

Dicho plazo de justificación no será susceptible de prórroga en ningún caso, como se indica en el convenio.

## <span id="page-6-0"></span>**5. PRESENTACIÓN DE RESULTADOS**

- ✓ Las actividades del proyecto y los correspondientes gastos se basarán en los conceptos aprobados en el propio convenio y/o en las modificaciones aprobadas en su caso en la CSC, y recogidas en el acta correspondiente (ver apartado 8 del presente manual). La presentación de la documentación justificativa del proyecto se realiza **única y exclusivamente por vía telemática** a través de la sede electrónica de CDTI. Las instrucciones detalladas y los formularios correspondientes para la presentación de la documentación justificativa estarán disponibles en la página web.
- ✓ La fecha de las facturas de los gastos justificados debe encontrarse siempre dentro del periodo establecido de ejecución de proyecto. La única excepción admisible es la de la factura del Auditor por su trabajo de revisión de la Cuenta Justificativa de Gastos, que podrá ser posterior, pero siempre dentro del plazo de justificación de gastos.
- $\checkmark$  Los documentos de pago pueden tener fecha de vencimiento posterior al periodo de ejecución siempre que dicha fecha esté comprendida dentro del plazo de justificación. Sólo se aceptarán los pagos cuya fecha sea posterior a la fecha de comienzo del proyecto.
- ✓ Antes de la fecha de vencimiento del plazo de justificación, la entidad beneficiaria presentará la siguiente documentación según modelos y formatos facilitados por el CDTI:
	- 1. Informe técnico según el Anexo IV del convenio ICTP.
	- 2. Memoria económica de justificación de gastos (generada automáticamente por la sede electrónica de CDTI, con los datos introducidos por la entidad beneficiaria)

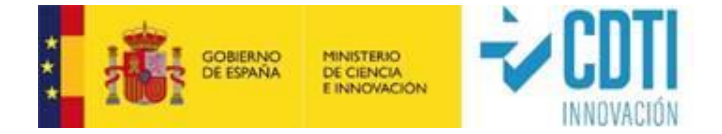

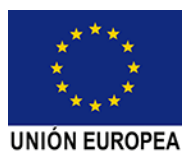

firmada electrónicamente con certificado de persona jurídica, por la entidad beneficiaria.

- 3. Informe de revisión de la memoria económica de la Cuenta Justificativa realizado por el auditor (informe de gastos auditados) firmado electrónicamente por el auditor. Únicamente es válido el informe de auditor cumplimentado sobre la sede electrónica de CDTI.
- 4. Declaraciones especificadas en el convenio y otras declaraciones de cumplimiento de normativa FEDER.
- 5. Copia digitalizada de toda la documentación justificativa de los gastos realizados:
- a) Compra de terrenos: Se presentará la escritura de inscripción donde conste el importe de la financiación recibida y el período durante el cual el beneficiario deberá destinar los bienes al fin concreto para el que se concedió la financiación, que no podrá ser inferior a cinco años en el caso de bienes inscribibles en un registro público, ni a dos años para el resto de los bienes. Se presentará el justificante de los desembolsos realizados para la adquisición de los bienes.
- b) Compra de Aparatos y Equipos: Facturas y justificantes de pago.
- c) Personal:
	- Modelo 190 o certificados de retenciones (o documento 10T para entidades del País Vasco), así como nóminas en caso necesario.
	- Relación Nominal de Trabajadores (RNT), o documentos equivalentes de la Seguridad Social, del personal participante. Para entidades cooperativas del País Vasco se admite, en su caso, el certificado de la mutualidad correspondiente.

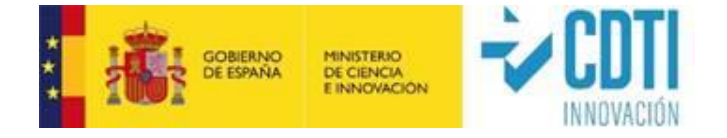

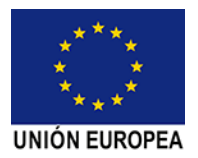

- Informe de Datos para la Cotización-Trabajadores por Cuenta Ajena de la Seguridad Social<sup>1</sup> (IDC) que cubra al menos el lapso de tiempo empleado para el cálculo del coste horario del periodo justificado (ver modelo Anexo 6).
- Soportes justificativos semanales o mensuales de las horas incurridas por el personal asignado al proyecto firmados por cada una de las personas que han imputado horas al proyecto y por el responsable de la entidad beneficiaria (ver propuesta de modelo de Parte horario en Anexo 4). Se ha de enviar el documento en versión tabla Excel y firmado en versión pdf.
- Convenio colectivo en vigor.
- En caso de que algún trabajador tenga menor número de horas que el indicado en convenio, explicación del cálculo.
- d) Materiales: Facturas y justificantes de pago.
- e) Colaboraciones Externas: Facturas y justificantes de pago.
- f) Otros Gastos: Facturas y justificantes de pago.

**Nota importante**: Instrucciones escaneo y ordenación de los PDF:

- La documentación debe incorporarse agrupada en formato pdf por cada una de las partidas o conceptos del presupuesto y en el mismo orden en el que aparece en la memoria económica.
- Se debe escanear como texto (**nunca como imagen**) con una resolución máxima de 300 dpi (ppp).
- Si aun así el tamaño del fichero supera los 30 Mb (máximo permitido por la sede electrónica de CDTI) se incluirán ficheros correlativos (Ej. material 1, material 2, etc.).
- Se deben adjuntar las facturas seguidas de su justificante de pago, de forma correlativa, **ordenadas tal y como aparecen en la Memoria económica**.

<sup>1</sup> Deben presentarse IDC's de cada trabajador, que cubran todo el periodo al que afecta el cálculo del coste hora, en

caso necesario, aportar IDC's sucesivos.

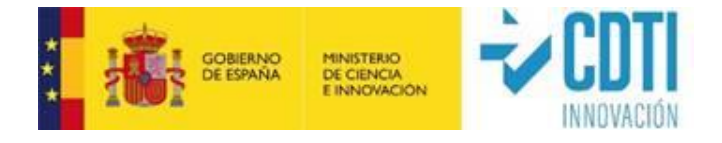

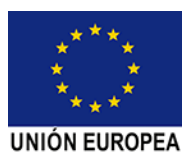

- En la partida de personal se generará un PDF por cada uno de los siguientes conceptos:
	- RNT, ordenado de menor a mayor (Ej. RNT 2019, RNT 2020). Se identificará cada uno de los trabajadores que imputan horas al proyecto.
	- Nóminas agrupadas por trabajador y ordenadas según aparecen éstos en la Memoria económica (Ej. Nóminas 2020).
	- Modelo190 / Certificado de retenciones (Ej. Mod.190 2019, Certif. reten. 2019).
	- IDC's de los trabajadores, ordenados como aparecen en la memoria económica.
	- Convenio colectivo o calendario laboral en el que aparezcan las horas efectivas del año.
	- Partes horarios.
- No se deben adjuntar ficheros comprimidos (extensiones zip o rar).

Toda esta documentación se incorporará a la carpeta "Documentación Justificativa de Gasto" que figura en la sede electrónica de CDTI y en su carpeta correspondiente.

### <span id="page-9-0"></span>**5.1. TIPOS DE INFORMES A PRESENTAR**

#### <span id="page-9-1"></span>**5.1.1. INFORME TECNICO**

Se redactará en castellano una memoria técnica justificativa de las actividades realizadas. Se deberá describir de forma concreta el desarrollo y el grado de ejecución del proyecto, así como si se han producido desviaciones en el mismo y sus causas. El Anexo IV del convenio ICTP firmado por el beneficiario recoge el contenido mínimo que debe tener dicha memoria.

El Técnico de Seguimiento de CDTI podrá solicitar la información adicional que considere necesaria para aclarar y ampliar los aspectos técnicos reflejados en el Informe con el objeto de poder verificar la consecución de los objetivos previstos. En caso de que el Informe Técnico no cumpla unos mínimos de calidad y contenidos, el Técnico de Seguimiento podrá solicitar el envío de un nuevo Informe.

El informe técnico presentado para la justificación de los hitos del proyecto deberá ser coherente con los informes técnicos y económicos de las actuaciones que se hayan

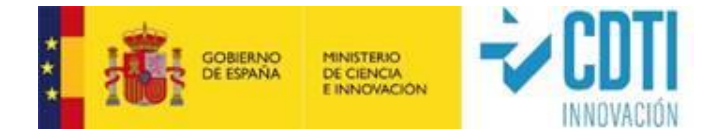

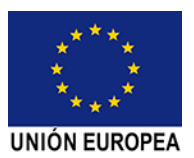

presentado en las CSC, compromiso adquirido por el beneficiario en la correspondiente cláusula del convenio.

#### <span id="page-10-0"></span>**5.1.2. MEMORIA ECONÓMICA**

Memoria económica de justificación de gastos (generada automáticamente por la sede electrónica de CDTI) firmada electrónicamente por la entidad beneficiaria y visada con efecto de identificación por auditor.

Todos los datos que se presentan en la justificación de gastos se introducen en el apartado "PRESUPUESTO JUSTIFICADO" que aparece en el menú lateral izquierdo de la sede electrónica de CDTI.

Los gastos corresponderán a los conceptos recogidos en el Convenio firmado entre la entidad beneficiaria y el CDTI o, en su caso, en las posteriores modificaciones aprobadas en la CSC y recogidas en acta.

#### <span id="page-10-1"></span>**5.1.3. INFORME DE REVISIÓN DE CUENTA JUSTIFICATIVA**

Este informe lo emite y firma, con firma electrónica, el auditor designado por la entidad beneficiaria, el cual deberá estar registrado como ejerciente en el ROAC. Únicamente será válido el informe de auditor generado a través de la sede electrónica de CDTI, no teniendo validez cualquier otro documento aportado.

El contenido del informe de auditor se detalla en el Anexo 3a: Modelo Informe Auditor IDI.

Un desglose detallado de las verificaciones a realizar por el auditor se puede consultar en la **Guía de contenidos mínimos a verificar por el Auditor, la cual es específica para su tipología de ayuda** (Anexo 2d. Guía de Auditor ICTP). *La no verificación de cualquiera de estos puntos podría suponer un incumplimiento de las Normas de Actuación aprobadas mediante Orden del Ministerio de Economía y Hacienda, Orden EHA/1434/2007 de 17 de mayo de 2007 en las que se fijan los procedimientos que se deben aplicar, en lo relativo a la Memoria Económica.*

Indicaciones para tener en cuenta:

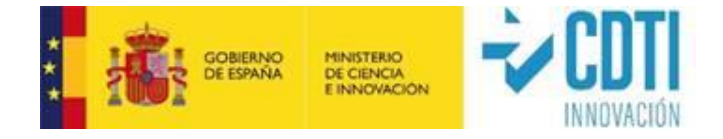

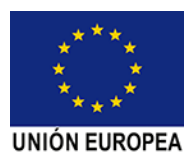

- ✓ La entidad beneficiaria proporcionará al Auditor designado todos los documentos necesarios para cumplir con el procedimiento establecido en la Guía de contenidos mínimos a verificar por el Auditor.
- ✓ El auditor deberá verificar el 100% de los documentos de gastos y pagos, debiendo incluir en dicho informe un análisis detallado de los gastos que, a su juicio, puedan ser considerados no válidos o no sean aceptados, de acuerdo con los criterios establecidos en el presente documento.
- ✓ Los gastos que el auditor haya validado deberán estar soportados por la documentación oportuna.
- ✓ Los originales de esta documentación deberán ser puestos a disposición del auditor designado para verificar la realidad de los gastos presentados.
- ✓ El auditor deberá conservar una copia de toda la documentación utilizada en la verificación de los gastos recogidos en la memoria económica durante el periodo de tiempo en el que el proyecto sea susceptible de revisión por parte de los diferentes organismos españoles o europeos que tengan atribuidas competencias de control financiero de la aportación CDTI.

#### <span id="page-11-0"></span>**5.1.4. DECLARACIONES**

Se presentarán los formularios de declaraciones que figuran en el convenio firmado:

- Declaración responsable relativa a la no concurrencia de otros ingresos o ayudas destinados a la financiación del Proyecto objeto del presente convenio.

- Declaración responsable relativa al depósito de la documentación original.

- Declaración responsable de estar al corriente del pago de las obligaciones de reembolso de cualesquiera otros préstamos o anticipos concedidos anteriormente con cargo a los Presupuestos Generales del Estado, de sus obligaciones tributarias y con la Seguridad Social y de sus obligaciones por reintegro de subvenciones.

- Certificación del código contable asignado al proyecto y a sus actuaciones relacionadas, que permita identificar las transacciones relacionadas, de la toma de razón contable de la ayuda concedida, de los gastos e inversiones del proyecto, de la salida de fondos para el pago de dichos gastos e inversiones y de la recepción de los bienes financiados (de acuerdo con la cláusula quinta del convenio, apartado 5.3).

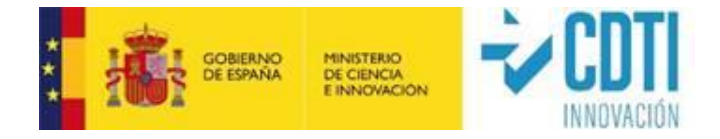

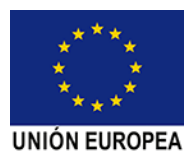

- Declaración cumplimiento obligaciones de comunicación y publicidad FEDER.

- Declaración relativa a la verificación de cumplimiento FEDER para Contratación Pública.

Todos ellos deberán ser cumplimentados y firmados electrónicamente con certificado de representante de persona jurídica de la entidad beneficiaria del convenio.

Además, se cumplimentarán a través de la sede electrónica otras declaraciones para dar cumplimiento a las obligaciones FEDER relacionadas con aspectos medioambientales, de accesibilidad y desarrollo sostenible.

### <span id="page-12-0"></span>**5.2. JUSTIFICACIÓN DE GASTOS**

En la cumplimentación de la justificación de gastos se deberán tener en cuenta los siguientes aspectos:

- ✓ El término "**Partida**" hace referencia a los bloques presupuestarios "*Amortización de Activos*"; "Adquisición de Activos Fijos Nuevos (Compra de Aparatos y Equipos o Inversión en Activos Fijos)"; "Personal"; "Materiales"; "Colaboraciones Externas (Centros de Investigación, Centros de Innovación y Otras Colaboraciones)"; "Gastos Generales"; "Otros Gastos" y "Costes De Gestión".
- ✓ El término "**Concepto**" hace referencia al desglose de gastos existente en cada una de las partidas.
- ✓ Los gastos corresponderán a las partidas y conceptos recogidos en el Convenio firmado entre la entidad pública beneficiaria y el CDTI (ICTP) o, en su caso, en las posteriores modificaciones reflejadas en el acta de la sesión de la CSC donde se hayan aprobado.
- ✓ Sólo se considerarán financiables aquellos costes que, de manera indubitada, respondan a la naturaleza de la actividad a financiar y resulten estrictamente necesarios, en base a la descripción del proyecto aportada en la memoria técnica.
- ✓ En los casos en los que haya alguna desviación en el gasto imputado respecto al presupuesto en alguna de las diferentes partidas o conceptos, se deberán explicar los motivos de las mismas en el apartado habilitado para ello.
- ✓ Se indicará la descripción del gasto que aparece en la factura y no se hará referencia a conceptos genéricos.

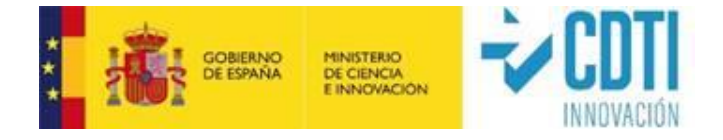

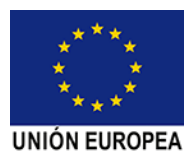

- ✓ No se admitirán facturas en las que resulte incierta la vinculación de la prestación con la actuación o proyecto para la cual la entidad beneficiaria ha firmado el convenio. Por tanto, se recomienda que las facturas no presenten un concepto indeterminado.
- ✓ En todos los casos deberá tomarse el referente de los precios de mercado, pudiendo el CDTI solicitar aclaración o incluso rechazar aquellos conceptos de gasto en los que aparezcan valores anormalmente desproporcionados.

#### **No serán válidos a efectos de justificación los gastos e inversiones siguientes**:

- 1. Los gastos que hayan sido realizados con anterioridad a la fecha de comienzo del proyecto o con posterioridad a la fecha de finalización del mismo.
- 2. El impuesto sobre el valor añadido que sea recuperable conforme a la normativa nacional y el impuesto general indirecto canario recuperable, así como los impuestos de naturaleza similar que sean recuperables conforme a la normativa nacional, sin perjuicio de lo establecido en el propio convenio.
- 3. Gastos financieros derivados del pago aplazado de inversiones o por otros motivos.
- 4. Gastos asociados a personal contratado con anterioridad a la fecha de inicio del convenio y no impute horas directamente al mismo.
- 5. En la partida de personal, los gastos de indemnizaciones laborales.
- 6. Importes justificados en la Memoria Económica en las partidas de Materiales, Colaboraciones Externas que, por su naturaleza, estén contabilizados en la cuenta de inmovilizado de la entidad. Estos costes podrán ser elegibles como gasto de Amortización, en la medida y durante el período en que se utilicen para el proyecto.

NOTA: Esta consideración no aplica a los importes que por su naturaleza se hayan contabilizado como Gastos de Investigación y/o Desarrollo del Inmovilizado Intangible.

7. Gastos considerados como una donación.

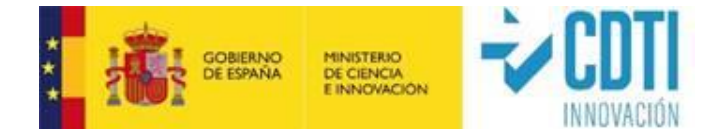

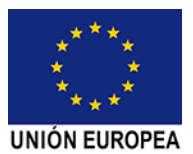

#### <span id="page-14-0"></span>**5.2.1. BIENES INSCRIBIBLES EN REGISTRO PÚBLICO. COMPRA DE TERRENOS**

Se presentará la escritura de inscripción donde conste el importe de la financiación recibida y el período durante el cual el beneficiario deberá destinar los bienes al fin concreto para el que se concedió la financiación, que no podrá ser inferior a cinco años en el caso de bienes inscribibles en un registro público, ni a dos años para el resto de los bienes. La escritura deberá estar inscrita en el Registro de la Propiedad, se presentará el justificante correspondiente. El departamento de Asesoría Jurídica del CDTI validará que esta documentación es correcta.

Se presentará el justificante de los desembolsos realizados para la adquisición de los bienes, y cualquier otra documentación relacionada que pueda solicitar el CDTI.

#### <span id="page-14-1"></span>**5.2.2. AMORTIZACION DE ACTIVOS**

Únicamente se considerará elegible la amortización de los bienes contabilizados dentro de la Cuenta de Inmovilizado durante el periodo financiable del proyecto y calculada según buenas prácticas de contabilidad. Partiendo de la amortización anual, se calculará la amortización imputada al proyecto en función de la utilización del equipamiento e instrumental en el desarrollo del convenio.

Los campos que deberán quedar cumplimentados en la sede electrónica de CDTI son:

- 1. Nombre del equipo.
- 2. Importe de adquisición del equipo.
- 3. Fecha inicio de amortización de acuerdo con los criterios contables de la entidad beneficiaria (aunque sea anterior a la fecha de comienzo del proyecto).
- 4. Cuota anual de amortización, según datos contables de la entidad beneficiaria del convenio con el CDTI.
- 5. Asignación del equipo a las actividades en las que se utiliza.
- 6. Porcentaje de dedicación del equipo a la actividad, en el hito justificado: variará entre el 0% si el equipo no se dedica al proyecto en ese hito y el 100% cuando el activo se dedica exclusivamente al proyecto y actividad.
- 7. Imputación al hito de los meses en que se ha utilizado el equipo.

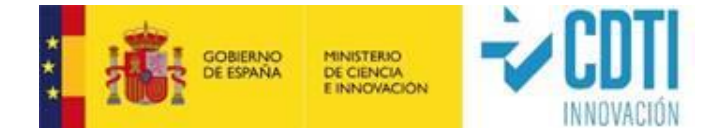

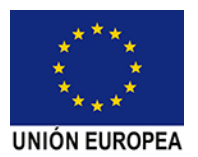

No se podrá justificar amortización de aquellos equipos que hayan recibido cualquier otra ayuda pública para su **adquisición** diferente de la que se justifica (incluyendo cualquier otro proyecto CDTI donde se hubiese financiado su adquisición). A este respecto, en una de las páginas de la Memoria Económica se incluye la siguiente afirmación: "La empresa certifica que los activos fijos cuyas amortizaciones se justifican, no han recibido otras ayudas públicas"; por tanto, la firma electrónica de la Memoria Económica por parte de la entidad beneficiaria es a su vez una declaración responsable de que los activos fijos cuyas amortizaciones se justifican no han recibido otras Ayudas Públicas.

**Nota informativa**: El cálculo de la cuota de amortización de activos fijos que realiza la web de gestión de CDTI es lineal. En caso de que la entidad beneficiaria utilice otro método de cálculo, deberá explicarlo en el correspondiente apartado de desviaciones.

### <span id="page-15-0"></span>**5.2.3. GASTOS DEL PROYECTO CUYA JUSTIFICACIÓN INCLUYE FACTURA O DOCUMENTO PROBATORIO EQUIVALENTE**

Gastos relativos a las siguientes partidas:

#### **i) ADQUISICIÓN DE ACTIVOS**

#### **ii) MATERIALES**

### **iii) COLABORACIONES EXTERNAS (CENTROS DE INVESTIGACIÓN, CENTROS DE INNOVACIÓN Y OTRAS COLABORACIONES)**

#### **iv)OTROS GASTOS**

- ✓ La justificación de los gastos ejecutados se deberá acreditar con factura debidamente emitida. Los gastos que se justifiquen con otro tipo de documento deberán ser confirmados/aprobados en la Comisión de Seguimiento (por ejemplo: licencias, impuestos, etc.)
- ✓ Los importes detallados en el apartado de Adquisición de Activos estarán registrados en la cuenta de inmovilizado material de la entidad.
- $\checkmark$  Los importes detallados en los apartados de materiales, colaboraciones externas y otros gastos NO estarán registrados en la cuenta de inmovilizado material de la entidad.

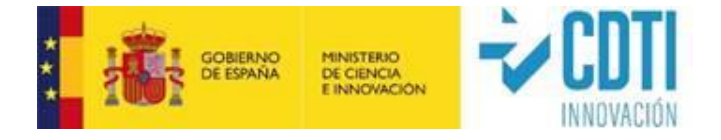

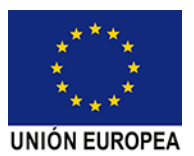

Los campos que deberán quedar cumplimentados en la sede electrónica de CDTI para cada uno de los conceptos justificados son:

- 1. Partida y concepto donde que se clasifica el gasto.
- 2. Número de la factura.
- 3. Descripción del gasto: se incluirá una descripción clara y comprensible del gasto imputado, a ser posible coincidente con el concepto que aparece en la factura.
- 4. Nombre del proveedor.
- 5. NIF del proveedor.
- 6. Fecha de emisión de la factura.
- 7. Fecha del documento de pago. Solo se entenderá abonado el gasto cuando se produzca el desembolso efectivo. Cuando se utilicen pagarés, letras de cambio u otros efectos cambiarios, los gastos solo se considerarán abonados cuando el pago de los mismos se haya hecho efectivo antes del fin del período de elegibilidad. En los casos en los que el total de la factura se haya pagado en varios pagos, se deberá incluir la factura varias veces indicando en cada una de ellas la fecha de los diferentes pagos, hasta completar el total de la factura.
- 8. Importe justificado: En caso de que el total de la factura sea imputable a la ejecución del proyecto, se indicará el valor total de la factura. En caso en el que algunos de los materiales que se incluyen en la factura no correspondan al proyecto, se indicará el importe, que realmente corresponda al proyecto.

Los justificantes de pago que acrediten que las facturas o documentos equivalentes están pagados, deberán reflejar la fecha efectiva de salida de los fondos y permitir identificar al beneficiario como pagador, al tercero que percibe las cantidades pagadas, la fecha de pago o salida efectiva de los fondos de la entidad (debiendo coincidir ésta con la fecha introducida en la sede electrónica) y el importe a justificar, debiendo coincidir con el imputado para el documento de gasto en la sede (en el caso de que existan diferencias se recomienda reflejar el motivo de las mismas mediante un comentario y dejar constancia junto a la documentación justificativa de pago para su

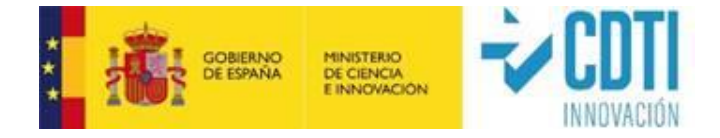

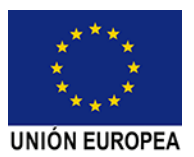

mejor comprensión por autoridades de verificación y control). Entre los justificantes de pago más habituales están:

- Transferencia bancaria: Deben figurar, al menos, como ordenante del pago el beneficiario, como destinatario el perceptor del pago, el importe que se paga y el concepto, debiendo quedar reflejado con claridad el gasto. Cuando una factura sea pagada en más de una transferencia bancaria, se recomienda reflejar claramente en cada justificante de transferencia que se haga para un mismo documento de gasto que se trata de un pago parcial mediante indicación (ej.: primer pago, segundo pago, etc.).
- Transferencia bancaria + detalle de remesa: Si el justificante de pago agrupa varios pagos, se deberá aportar la transferencia bancaria en la que conste el global de la remesa que se corresponde con el importe del cargo en la cuenta de la entidad (que justifica la salida efectiva de fondos), acompañado del detalle de la remesa bancaria en la que se identifique la transferencia (pago) del importe individual a justificar.
- Certificaciones de la entidad bancaria: Deben contener el titular y el número de la cuenta, el ordenante de la transferencia (entidad beneficiaria), el perceptor del pago, el concepto, el importe y la fecha del pago, así como el sello o validación mecánica de la entidad bancaria que lo expide.
- Extractos de cuenta del movimiento: En caso de que la entidad utilice la banca electrónica, será válida la consulta realizada, en la que aparezca la fecha del cargo y los datos correspondientes a la factura, dirección URL, etc., siempre que cumpla los requisitos exigidos para su aceptación en el ámbito tributario.
- Pagos en divisa extranjera: Junto con el justificante de pago se deberá aportar el tipo de cambio aplicable en la fecha de pago.

En el caso de pagos en efectivo, siempre dentro del importe legalmente permitido (a la fecha de estas instrucciones, inferior a 1.000 €, si alguna de las partes actúa como empresario o profesional), la salida material de fondos se justificará mediante la presentación del documento acreditativo del recibí del proveedor por parte del acreedor, debidamente firmado, con identificación del sujeto deudor que efectúa el

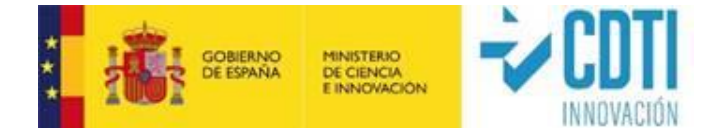

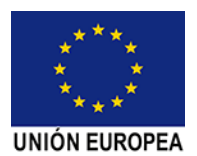

pago. Junto a este documento se acompañará ineludiblemente copia del asiento contable de la cuenta de caja del citado pago.

#### **i) ADQUISICIÓN DE ACTIVOS**

En los proyectos en los que exista este concepto, no se podrán justificar equipos de segunda mano (salvo aceptado en el convenio y/o actas de la CSC). No se considerará "segunda mano" cuando la compra del equipo nuevo la ejecuta una entidad del grupo, u otra entidad, para posteriormente facturárselo a la entidad beneficiaria, o al adjudicatario de una contratación pública realizada por este; en esta circunstancia, el gasto podrá ser financiado siempre que se contemple en las actas de la Comisión de Seguimiento del Convenio, y la entidad beneficiaria presente la siguiente documentación:

a) una declaración del vendedor sobre el origen de los bienes, sobre su cualidad de equipos nuevos (no han podido ser utilizados y/o amortizados) y sobre que los mismos no han sido objeto de ninguna subvención nacional o comunitaria, y

b) las facturas y correspondientes justificantes de pago de la compra inicial del equipo (del proveedor a la entidad que actúa como central de compras), cuyas fechas deben estar comprendidas en el plazo de ejecución del proyecto y cuyo importe debe coincidir con el imputado al proyecto en la Memoria Económica por parte de la entidad beneficiaria.

**Esta misma situación puede aplicarse a la partida de materiales, en las mismas condiciones.**

#### **iii) COLABORACIONES EXTERNAS**

- ✓ Dentro de esta partida se imputarán, entre otros, los gastos correspondientes a personal autónomo económicamente dependiente según lo establecido en la ley 20/2007 de 11 de julio del Estatuto del trabajador autónomo. Este gasto no podrá ser imputado en ningún caso en la partida de personal. Tiene siempre consideración de colaboración externa.
- ✓ Deberá cumplimentarse la Declaración de subcontratación disponible en la sede electrónica.

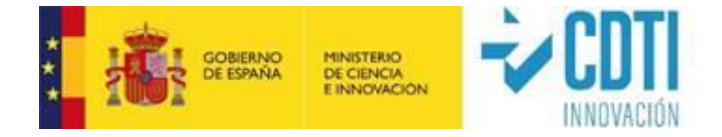

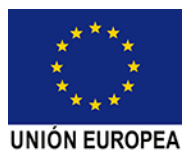

#### **iv)OTROS GASTOS**

- ✓ Se justificará únicamente cuando estén incluidos en el presupuesto.
- ✓ En el caso de los gastos de auditoría, puesto que el informe de auditor es posterior a la finalización del período de ejecución, la factura y su correspondiente pago pueden tener fecha posterior a la finalización del período de ejecución, pero siempre deben estar dentro del período de justificación.
- ✓ Los Informes de Auditoría serán objeto de revisión y en caso de detectar errores significativos, el gasto de auditoría podría no ser subvencionable.

#### <span id="page-19-0"></span>**5.2.4. COSTE DIRECTO DE PERSONAL**

Únicamente puede imputar gastos al proyecto personal contratados con posterioridad a la fecha de inicio del proyecto y con contrato laboral.

La entidad beneficiaria tiene obligación de Informar a todo el personal que participe en el desarrollo del proyecto de la existencia de una política antifraude implantada en CDTI, así como de un canal de comunicación establecido al efecto en la página Web del CDTI denominado "Buzón Control Antifraude", para notificar hechos, circunstancias o comportamientos que pudieran ser considerados irregulares o fraudulentos.

- ✓ Como norma general se aceptarán las horas del presupuesto vigente que figura como previsto en la Memoria Económica distribuidas entre las distintas categorías que estén dedicados a las actividades del Proyecto. En los casos en los que haya alguna desviación respecto a lo aprobado inicialmente para el proyecto en este grupo presupuestario (número de personas incluidas en el proyecto, número de horas dedicadas o coste horario del personal), se deberán explicar los motivos de dichas desviaciones en el apartado habilitado para ello; las cuales serán analizadas por el técnico de seguimiento para su posible aceptación.
- ✓ Cálculo del coste de cada trabajador:

Los campos que deberán quedar cumplimentados en la sede electrónica de CDTI para cada uno de los trabajadores que han participado en el periodo justificado son:

1. Grupo (Doctor, titulado, no titulado).

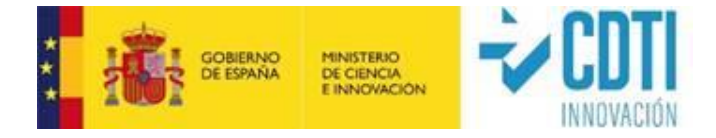

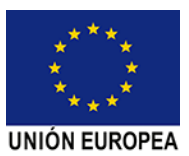

- 2. NIF (código).
- 3. Nombre y apellidos.
- 4. Cargo en la entidad beneficiaria.
- 5. Comunidad Autónoma (en el caso de proyectos cofinanciados con Fondos FEDER).
- 6. Fecha Inicio Anualidad y Fecha Fin Anualidad: estos datos se utilizan con el objetivo de calcular la tasa horaria, por lo que, para cada trabajador, la Fecha de Inicio, coincidirá SIEMPRE con la fecha de inicio del año (1 de enero), a no ser que el trabajador haya sido contratado con posterioridad, en cuyo caso la Fecha Inicio Anualidad será la de su incorporación a la entidad beneficiaria. La Fecha de Fin Anualidad coincidirá con la fecha de fin del año (31 de diciembre), salvo que el período de ejecución acabe con anterioridad (en cuyo caso esta será la Fecha Fin Anualidad que indicar) o que el trabajador haya causado baja en la entidad beneficiaria, en cuyo caso, la Fecha Fin Anualidad coincidirá con la de baja del trabajador.

Por lo tanto, en el caso de que el período a justificar tenga fecha de comienzo durante el año y fecha de finalización al cierre de año (Ejemplo: Inicio hito 5/04/2019 – fin de hito 31/12/2019), para el cálculo del coste hora se deberán introducir como fecha de inicio 01/01/2019 y como fecha de fin 31/12/2019, es decir, los datos anuales completos del trabajador.

Cuando el período a justificar tenga una duración menor a un año natural o tenga fecha de finalización dentro del año en curso (Ejemplo: Inicio 01/01/2019 – fin 31/10/2019), la fecha de fin a introducir para el cálculo del coste hora será siempre la fecha fin del período (31/10/2019) o en su caso, la fecha de fin de la mensualidad que corresponda (Ejemplo: fin 13/10/2019, se permite introducir 31/10/2019). **No se aceptan estimaciones a año completo.**

7. Salario bruto: Para períodos correspondientes a una anualidad completa, importe satisfecho obtenido del modelo 190 (Resumen Anual de Retenciones correspondiente al impuesto sobre la Renta de las Personas Físicas) o del

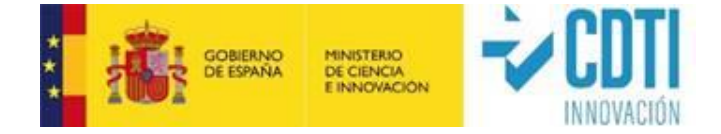

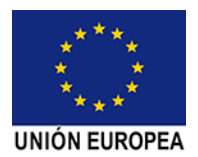

Certificado de Retenciones del IRPF de Hacienda. Para entidades del País Vasco se acepta como válido el modelo 10-T.

En caso de que el hito a justificar comprenda algún periodo que no finalice a 31 de diciembre, el cálculo del Salario Bruto debe realizarse a partir de los valores de salario **DEVENGADOS** que figuren en las nóminas de los meses correspondientes. Se podrá añadir al salario bruto el importe correspondiente al prorrateo de las pagas extras aplicables a los meses trascurridos. Asimismo, en este último caso, para el pago de **productividades o bonus** abonados en el periodo, se aceptará únicamente el **prorrateo de los mismos (sólo se aceptarán si ya han sido abonados)**.

Si los trabajadores a imputar son Autónomos socios de la entidad beneficiaria, se debe aportar el Modelo 190, Certificado de Retenciones o Ingresos a Cuenta del IRPF, nóminas y en su caso, las correspondientes facturas y documentos de pago.

### **En cualquier caso, se deben excluir de este concepto los importes de las posibles indemnizaciones laborales, costes de viajes y/o dietas.**

- 8. Coste Seguridad Social a cargo de la entidad beneficiaria de la ayuda CDTI según los datos que figuran en la Relación Nominal de Trabajadores (RNT) o documentos equivalentes de la Seguridad Social, descontando en su caso las bonificaciones que pudieran tener los trabajadores. Para entidades cooperativas del País Vasco se admite, en su caso, el certificado de la mutualidad correspondiente (por ejemplo, Lagun Aro).
- 9. Horas convenio. Horas que comprende la jornada laboral anual según se indica en el convenio colectivo al que esté acogido la entidad beneficiaria, en vigor en el periodo de cálculo. En todos los casos en el campo "Convenio" se introducirán las horas anuales de convenio. Como únicas excepciones, **se admite introducir un valor diferente (justificado con el correspondiente IDC formato Anexo 6),** en los siguientes casos acontecidos durante el periodo de ejecución:

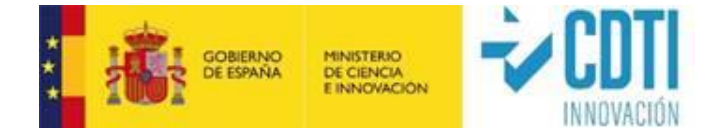

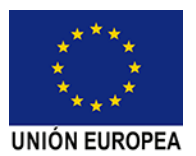

- La entidad beneficiaria se haya sujeta a un expediente de regulación temporal de empleo (ERTE).
- El trabajador ha estado en situación de baja por nacimiento y cuidado de menor y/o bajas laborales.
- El trabajador ha tenido reducción de jornada (jornada parcial o reducida).

En estos casos, aunque no es obligatorio su aplicación, se admite un número inferior al de horas de convenio, siempre que las horas afectadas por dichas incidencias sean superiores al 5% de las horas de convenio *(por ejemplo, para un convenio de 1.800 h, las horas afectadas por incidencias deben ser superiores a 90 horas)*. Los valores para introducir para las personas que se encuentren en esta situación son:

- Horas convenio: si el período de ejecución coincide con la anualidad, se calcula restando al número total de horas de convenio las horas afectadas por las incidencias; si el período de ejecución difiere de la anualidad, se calcula restando al número total de horas de convenio las horas afectadas por las incidencias proporcionalmente a la anualidad completa (por ejemplo, para período de ejecución del 01/01/20xx al 30/06/20xx, en el que un trabajador presente 60 horas con incidencia, el valor a introducir sería "horas de convenio menos 120 horas") . En el Anexo 10: Modelo de cálculo de horas para personal con incidencias, se ofrece una herramienta para el cálculo de horas de personal con distintas incidencias tipo ERTE; baja, etc.; este documento, o el documento alternativo utilizado por la entidad para el mismo fin, se cargará en la sede electrónica.
- Salario Bruto: se calcula a partir de los valores de salario **DEVENGADOS** que figuren en las nóminas del período en el que el trabajador ha estado en situación de alta o no afectado por el ERTE. En el caso de que el ERTE afecte de forma parcial a la jornada laboral, únicamente se computará la retribución salarial de las horas trabajadas (quedan excluidos las posibles compensaciones salariales a cargo de la entidad de las horas afectadas por el ERTE, así como prestaciones de pago delegado realizadas por la

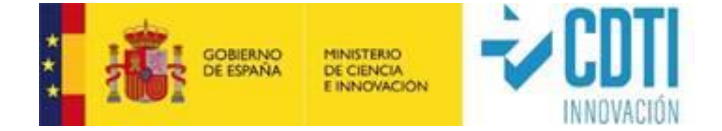

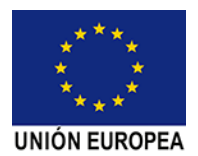

entidad y que son posteriormente compensadas al practicar la liquidación de las cuotas a la Seguridad Social).

Coste de Seguridad Social: el importe corresponderá al período en el que el trabajador ha estado en situación de alta o no afectado por el ERTE; según los datos que figuran en el RNT, documentos equivalentes de la Seguridad Social o en caso de entidades cooperativas del País Vasco el certificado de la mutualidad correspondiente (por ejemplo, Lagun Aro). En el caso de que el ERTE afecte de forma parcial a la jornada laboral, únicamente se computarán los costes de seguridad social asociados a las horas trabajadas (quedan excluidos los costes de SS asociados a las horas afectadas por el ERTE).

Así, en todos estos casos, los importes indicados en los conceptos de Salario Bruto y Coste de Seguridad Social **serán exclusivamente los correspondientes al período en el que el trabajador ha estado en situación de alta (o en su caso, no haya estado afectado por el ERTE).**

10. Asignación del trabajador a las actividades en las que ha participado. Número de horas de dedicación del trabajador a la actividad, en cada anualidad del período a justificar. Para acreditar las dedicaciones horarias se aportarán los Partes Horarios justificativos semanales o mensuales de las horas incurridas por el personal asignado al proyecto. Estos Partes Horarios estarán firmados por los trabajadores que han imputado horas al proyecto y por un representante de la entidad beneficiaria o por el Responsable del Proyecto. Excepcionalmente, en el caso de que, en el momento de la justificación, alguno de los trabajadores no se encontrara en plantilla o estuviera en situación de baja de larga duración, se podrá presentar su correspondiente parte de horas sin firma del trabajador y se indicarán las razones por las que el trabajador no firma su parte horario, aportando los documentos que las acrediten. No se aceptarán estimaciones lineales de horas, ni las horas imputadas en periodos vacacionales, horas en periodos de baja, excedencia, ERTE, en festivos oficiales establecidos en el calendario y resto de situaciones incompatibles con la presencia en el trabajo. En el Anexo4: Modelo de partes horarios, se propone un modelo con los

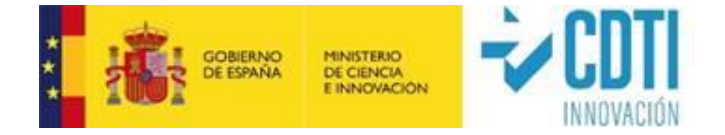

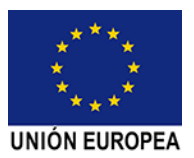

contenidos mínimos que deben figurar en los partes horarios de los trabajadores.

En los casos en los que la entidad beneficiaria disponga de un sistema informatizado de imputación electrónica de horas, se podrá aceptar la justificación horaria que se obtiene de este sistema siempre y cuando vaya acompañada de un informe realizado y firmado por un auditor externo del proceso, en el que confirme:

- 1. Que cada trabajador imputa sus horas al proyecto de forma personal, con una frecuencia diaria, semanal o mensual y haciendo uso de claves personales, huella dactilar, certificado digital o similar.
- 2. La imposibilidad de modificación de datos una vez registrados por el trabajador.

En este caso se exime de la firma de los trabajadores de los partes horarios, siendo suficiente la firma del representante de la entidad beneficiaria.

En el caso de que el periodo de desarrollo que se justifica abarque más de un año, el cálculo del coste horario de cada trabajador se realizará para cada anualidad, por lo que será necesario justificar para cada una de ellas los datos del trabajador (salario, coste SS, horas de dedicación al proyecto).

El coste-hora, para cada persona participante en el Proyecto, es calculado automáticamente por la sede electrónica de CDTI según la siguiente fórmula:

Costef/hora = 
$$
\frac{\text{(Salario bruto + Coste S.S.)}}{\text{Horas Convenio}}
$$

\n $\star$ 

\n(fecha fin-fecha inicio)

✓ Con objeto de implementar medidas antifraude que cubre principalmente las fases de corrección, persecución y sanción del fraude en el CDTI, si a partir de la revisión de la información proporcionada por la entidad beneficiaria se constatara una sobre-imputación sobre las horas de convenio de un trabajador, se tomarán las acciones correctoras que correspondan.

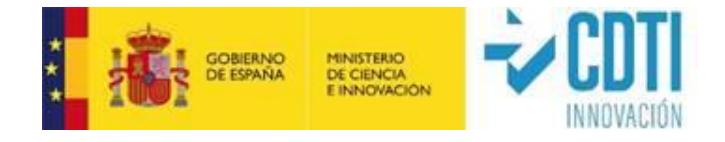

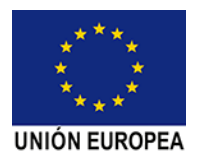

✓ Al ser proyectos cofinanciados con fondos FEDER, solamente será elegible el gasto que se ejecute en la comunidad autónoma de desarrollo de dichos proyectos. A estos efectos, la realización de una actividad determinada o la prestación de servicios se entenderán ubicadas en el lugar donde se lleva a cabo la actividad o se presta dicho servicio; y las actividades llevadas a cabo por el personal del beneficiario en el desempeño de sus funciones se entenderán desarrolladas en el territorio en que se ubique el centro al que el mencionado personal esté adscrito sin perjuicio de que parte de las actuaciones materiales necesarias para ejecutar la operación se realicen fuera del mismo. A efectos de comprobar la elegibilidad de los gastos de personal propio imputado al proyecto conforme a lo expuesto anteriormente, se solicitará a los beneficiarios documentación acreditativa al respecto, en particular, el documento RNT o documentos equivalentes de la Seguridad Social para trabajadores dados de alta en el Régimen correspondiente de la Seguridad Social.

### <span id="page-25-0"></span>**5.3. PUBLICIDAD**

Se facilita el documento "Guía práctica para la Comunicación del Fondo Europeo de Desarrollo Regional (FEDER) – Iniciativas Científico-Tecnológicas en el ámbito público (ICTP)".

Se deberá cumplimentar el documento formulario: "Cumplimiento obligaciones de publicidad FEDER".

Ambos están disponibles en la Web del CDTI, Ayudas a la I+D+I (https://www.cdti.es/index.asp?MP=100&MS=925&MN=2&r=1366\*768),

El material gráfico (fotografías, ejemplares de publicaciones...) que evidencie el cumplimiento de la normativa FEDER de publicidad quedará bajo custodia de los beneficiarios, quedando a disposición de CDTI hasta tres años después del cierre del Programa Operativo Plurirregional de España 2014-2020.

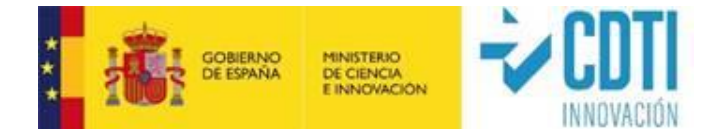

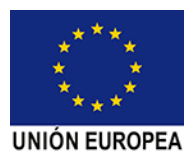

### <span id="page-26-0"></span>**5.4. PRESENTACIÓN CON FIRMA ELECTRÓNICA**

En la justificación se emplearán medios electrónicos, para lo cual es necesario que la presentación de documentos se realice con un sistema de firma electrónica avanzada. El certificado electrónico deberá cumplir dos requisitos:

- a) Debe pertenecer a una persona acreditada como representante legal o apoderado de la entidad beneficiaria (certificado de representante de persona jurídica).
- b) Debe de corresponder a alguno de los certificados digitales admitidos en la plataforma "@firma", que podrán consultarse en la sede electrónica del CDTI.

En la sede electrónica CDTI, encontrarán el Manual de Instrucciones de Firma Digital, para la configuración de los navegadores Internet Explorer, Firefox y Chrome, con el objetivo de poder utilizar los servicios de uso de la firma digital en la firma de documentos dentro de CDTI.

### **La única presentación de justificación de gastos admitida es la realizada de forma telemática**.

Dentro del apartado PRESENTACION del menú lateral izquierdo de la sede electrónica de CDTI se deben cumplimentar los siguientes apartados:

#### <span id="page-26-1"></span>**5.4.1. REGISTRO DE AUDITORES**

La entidad beneficiaria deberá introducir los datos del auditor designado por la entidad beneficiaria para la realización de los informes de revisión de cuenta justificativa.

Dicho auditor debe estar inscrito como ejerciente en el Registro Oficial de Auditores de Cuentas del Instituto de Contabilidad y Auditoría de Cuentas (ROAC).

Se aceptará que la tarea de verificación administrativa la realice otra figura auditora o intervención siempre que sea solicitado por el beneficiario en la comisión de seguimiento y sea aprobado por la misma figurando en el acta correspondiente.

#### <span id="page-26-2"></span>**5.4.2. ESTADO DE LA JUSTIFICACIÓN**

En este apartado la entidad beneficiaria debe marcar la finalización de la introducción de datos.

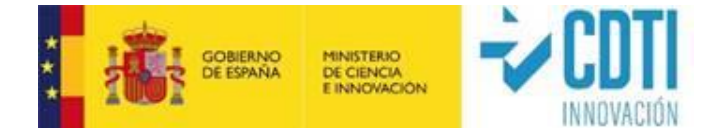

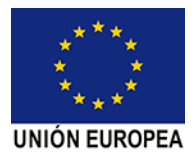

A continuación, se generan los siguientes documentos:

- La memoria económica definitiva para la entidad beneficiaria.
- ✓ El documento de Declaraciones (Ayudas, Subcontrataciones, al corriente de otros préstamos y Otras Declaraciones en caso de que el proyecto esté financiado con cargo a Fondos Europeos).

Una vez generados los documentos, la entidad beneficiaria debe proceder a su firma (mediante certificado de representante o de persona jurídica) en el apartado "Firmar Documentos".

**Nota**: La generación de los documentos conlleva unos minutos.

#### <span id="page-27-0"></span>**5.4.3. FIRMAR DOCUMENTOS**

En este apartado se realiza la firma electrónica de los documentos que se generan por la sede electrónica de CDTI, una vez introducidos todos los datos justificativos. Para poder realizar la firma de los documentos definitivos, previamente se deberá haber confirmado "INTRODUCCIÓN DATOS" en el apartado ESTADO DE LA JUSTIFICACION.

Si posteriormente a dicha firma, la entidad detecta que ha cometido un error en la justificación, podría subsanarlo en el apartado "ESTADO DE LA JUSTIFICACIÓN", confirmando "REAPERTURA". Una vez solventado, la entidad beneficiaria deberá confirmar "Introducción Datos" en la misma pantalla y proceder de nuevo a la firma de los documentos en el apartado correspondiente "FIRMAR DOCUMENTOS".

#### <span id="page-27-1"></span>**5.4.4. INFORME DE REVISIÓN REALIZADO POR AUDITOR**

El desglose detallado de las verificaciones a realizar por el auditor se debe de consultar en l*a "Guía de contenidos mínimos a verificar por el Auditor" (*Anexo 2d. Guía de Auditor ICTP). Dicha guía, así como el modelo de informe de auditor (Anexo 3a: Modelo Informe Auditor IDI.), están disponibles en la web CDTI.

El informe de auditor deberá ser presentado a través de la sede electrónica de CDTI con firma electrónica de dicho auditor. Únicamente es válido el informe de auditor generado a través de la sede electrónica de CDTI, no teniendo validez otro documento aportado.

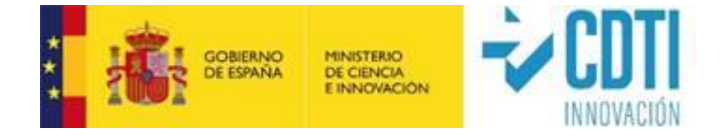

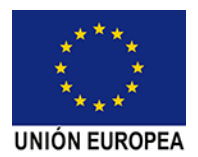

- Una vez firmados la Memoria Económica y las Declaraciones correspondientes por la entidad beneficiaria, se envía una notificación electrónica al auditor en la que se incluye un enlace o URL de acceso a la sede electrónica de CDTI.
- ✓ A través de la sede electrónica de CDTI el auditor puede visualizar los documentos firmados por la entidad beneficiaria, esto es la Memoria Económica y las Declaraciones correspondientes. También podrá visualizar el informe técnico, siempre y cuando la entidad beneficiaria lo haya aportado a la justificación antes de realizar la firma electrónica, así como el resto de documentación justificativa del gasto.
- ✓ El modelo de informe de revisión establecido se corresponde a las comprobaciones que se deben de realizar siguiendo lo dispuesto en las normas de actuación aprobadas mediante Orden EHA/1434/2007 y en su caso, en el convenio firmado.
- ✓ Para la realización del informe de revisión, el auditor debe cumplimentar en la sede electrónica de CDTI, los campos que se corresponden con las partes dinámicas del modelo de informe establecido:
	- Confirmación de que se ha seguido las indicaciones de la "Guía de contenidos mínimos a verificar por el Auditor" (Anexo 2d. Guía de Auditor ICTP).
	- La actividad del proyecto objeto del convenio.
	- Los soportes donde se comprueba el alta de cada una de las personas justificadas de la entidad correspondiente.
	- El soporte de comprobación utilizado para las horas imputadas.
	- El detalle de los documentos utilizados para la verificación del coste horario.
	- Un apartado específico donde detallar las incidencias o salvedades que ha detectado en la realización de su trabajo.
- ✓ Una vez completado su informe, procederá a la firma electrónica (mediante certificado digital) del mismo.
- Una vez que el auditor firma su informe, se envía una comunicación electrónica a la entidad beneficiaria para informarle de la finalización de su trabajo.

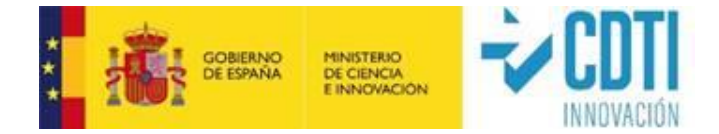

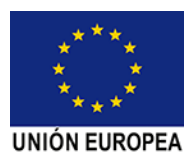

#### <span id="page-29-0"></span>**5.4.5. COMUNICAR INCIDENCIAS** (detectadas por el auditor)

En el caso de que el auditor, detectase incidencias en su revisión, las indicará en este apartado para que la entidad beneficiaria pueda proceder a su subsanación. Si se requiriese, la entidad puede confirmar "Reapertura" en el apartado "ESTADO DE LA JUSTIFICACIÓN" para modificar los datos oportunos. Una vez solventadas, la entidad beneficiaria deberá de nuevo dar el check de la columna "Introducción Datos" y proceder a la firma de los documentos en el apartado correspondiente.

#### <span id="page-29-1"></span>**5.4.6. FINALIZACIÓN DE LA JUSTIFICACIÓN Y ENVÍO**

**IMPORTANTE:** Una vez que el auditor ha finalizado su trabajo y llega la notificación a la entidad beneficiaria I **es imprescindible dar "ENVIAR" (icono situado en la parte superior izquierda de la pantalla)** para completar el proceso de justificación de gasto y que el TRS reciba la misma.

## <span id="page-29-2"></span>**6. VERIFICACIÓN DE LOS RESULTADOS**

Una vez entregada la documentación preceptiva de justificación por parte de la entidad beneficiaria, el TRS verificará si se cumplen los requisitos de información y documentación solicitados y procederá a su estudio. Si la documentación aportada se considera incompleta o presenta deficiencias técnicas o de cumplimentación económica se lo notificará a la entidad beneficiaria para que en el plazo establecido proceda a la subsanación de errores.

Para la revisión de los resultados, el TRS planteará las reuniones que considere necesarias. De manera general, se realizarán reuniones telemáticas y al menos una visita a las instalaciones donde se ha ejecutado el proyecto con el/los Responsable/s del Proyecto para una verificación técnica y económica, en la que:

- Se analizará la situación económica del proyecto.
- Se presentarán y discutirán los resultados técnicos alcanzados, el cumplimiento de plazos, se analizarán las desviaciones y las medidas correctoras adoptadas.
- Se verificarán físicamente los equipos implicados en la justificación y las demostraciones de los trabajos realizados en el hito.

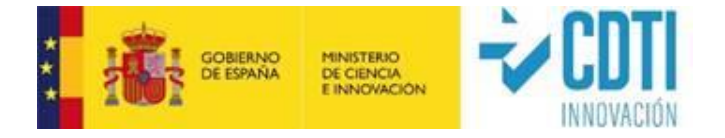

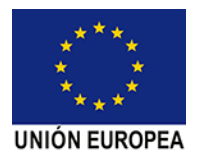

La entidad beneficiaria autorizará al TRS y, en su caso, a asesores designados por CDTI, a tener libre acceso a los trabajos que constituyen el desarrollo del proyecto.

### <span id="page-30-0"></span>**7. COMPATIBILIDAD CON OTROS INGRESOS O AYUDAS**

El Proyecto no puede ser financiado mediante otros ingresos o ayudas públicas de ámbito europeo, estatal o autonómico con idénticos objetivos y finalidad o gastos comunes durante su período de ejecución.

### <span id="page-30-1"></span>**8. MODIFICACIONES APROBADAS EN EL SENO DE LA CSC**

De conformidad a lo establecido en el convenio la CSC podrá decidir sobre algunos aspectos de detalle de ejecución del proyecto, que no formarán parte del convenio, siempre y cuando no afecten al contenido mínimo y esencial del convenio. A efectos de modificación, se considera que el desglose detallado del presupuesto y de las actividades, así como los plazos parciales del cronograma del proyecto, recogidos en el convenio, podrán ser objeto de revisión por parte de la CSC.

Las modificaciones que hayan sido aprobadas en la Comisión de Seguimiento y figuren en el acta correspondiente, serán reflejadas en el expediente por la Unidad Responsable del Convenio

### <span id="page-30-2"></span>**9. CERTIFICACIÓN DEL PROYECTO**

- ✓ Una vez comprobado y verificado por el TRS que los requisitos que motivaron la selección de la iniciativa científico-tecnológica (proyecto) para su cofinanciación han sido cumplidos, se procederá a emitir la certificación de conformidad correspondiente, que recogerá el resumen de los gastos aprobados por CDTI y el importe a desembolsar por éste.
- ✓ Se podrá aceptar la compensación de gasto entre partidas presupuestarias y entre los distintos conceptos que las integran siempre que esté debidamente motivado. La

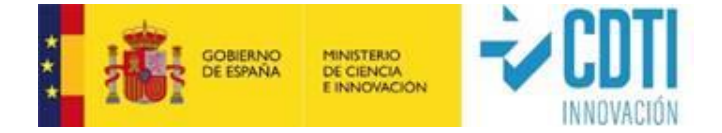

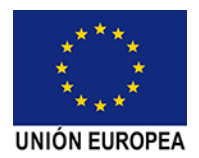

aceptación de hasta un 10% podrá ser aprobada por el TRS, las desviaciones de porcentajes superiores al 10% deberán ser validadas por la CSC.

- ✓ Como norma general se limitarán las horas certificadas a las que figuran en el previsto de la Memoria Económica, distribuidas entre las distintas categorías. Se podrá certificar una desviación del número de horas sobre las previstas en cada categoría profesional, siempre y cuando quede acreditada su necesidad debido a cuestiones técnicas surgidas en el desarrollo del proyecto. En cuanto al coste horario, las desviaciones con respecto al valor previsto serán analizadas para su posible aceptación. Tanto en número de horas como en desviación de costes horarios la aceptación de una desviación de hasta un 10% podrá ser aprobada por el TRS, las desviaciones de porcentajes superiores al 10% deberán ser validadas por la CSC.
- ✓ Si como consecuencia de la verificación realizada por el CDTI resultara que los gastos certificados hubieran sido inferiores a los recogidos en el convenio ICTP, el CDTI procederá a la reducción de la aportación prevista en el convenio ajustando su cuantía a los gastos efectivamente certificados.
- ✓ Se podrán certificar importes superiores a los previstos en las diferentes partidas y/o conceptos (a excepción de Gastos de Auditoría y Costes de Gestión), pudiendo resultar un importe superior al presupuesto total; sin embargo, el importe total de la cofinanciación nunca excederá del indicado en el convenio.
- ✓ Cuando la cantidad total certificada en un proyecto sea menor que la recogida en convenio o en las modificación aprobadas en la CSC, quedará un remanente de la aportación CDTI que se calculará en el último hito del proyecto.
- ✓ La certificación emitida por el TRS será firmada por CDTI. En función de lo establecido en dicha certificación, el CDTI procederá a realizar el pago indicado en la misma o, en su caso, solicitar a la entidad beneficiaria, el reintegro del importe que corresponda, y que igualmente se recogerá en la certificación, todo ello conforme a lo establecido en el convenio para este último supuesto.
- ✓ En caso de disconformidad con la certificación emitida, el beneficiario tiene la posibilidad de presentar sus alegaciones a través del apartado Acciones del aplicativo CDTI. El CDTI procederá al estudio de dichas alegaciones y podrá modificar la certificación, si lo entiende justificado. Si no acepta las alegaciones se lo comunicará a la entidad beneficiaria.

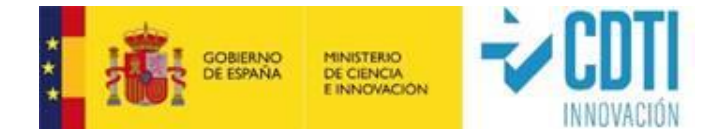

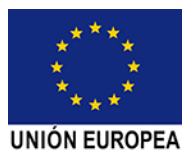

### <span id="page-32-0"></span>**10. PAGO A FAVOR DE LA ENTIDAD BENEFICIARIA**

La entidad beneficiaria podrá disponer de los pagos fraccionados (hitos) que, en su caso, se fijen en el convenio. Una vez comprobado y verificado por el CDTI que los requisitos que motivaron la aprobación del proyecto han sido cumplidos, se procederá al pago fraccionado, en su caso. Los pagos se determinarán en función de las inversiones y de los gastos finalmente certificados por el CDTI.

✓ El pago se realizará mediante transferencia bancaria a la cuenta y entidad indicada por la beneficiaria.

✓ Los datos de la cuenta bancaria en la cual se desea que sea realizado el pago, se deben cumplimentar en el menú DATOS BANCARIOS que está en la sede electrónica de CDTI, en el momento de remitir la justificación de gastos a CDTI. En caso de cambio de la cuenta bancaria, la entidad beneficiaria lo realizará a través del procedimiento habilitado en la Sede Electrónica del CDTI. Dicha cuenta debe estar dada de alta en el Tesoro Público.

### <span id="page-32-1"></span>**11. COMPROBACIONES QUE REALIZAR POR EL AUDITOR**

El auditor designado por la entidad beneficiaria para la realización del Informe de Auditor, conforme al modelo facilitado por CDTI, debe estar inscrito como ejerciente en el Registro Oficial de Auditores de Cuentas del Instituto de Contabilidad y Auditoría de Cuentas (ROAC). Se aceptará que la tarea de verificación administrativa la realice otra figura auditora o intervención siempre que sea solicitado por el beneficiario del convenio en la comisión de seguimiento y sea aprobado por la misma figurando en el acta correspondiente. Será necesario para su aprobación que la figura auditora aceptada se adapte al workflow previsto para el auditor ROAC en la sede electrónica de CDTI sede electrónica.

Consultar Anexo 2d. Guía del Auditor ICTP.

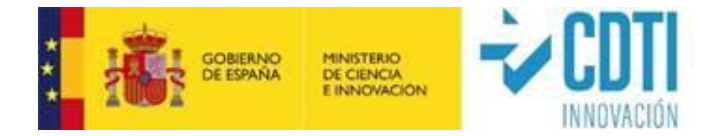

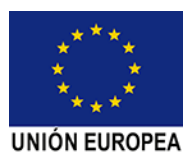

### <span id="page-33-0"></span>**12. INCUMPLIMIENTO**

De acuerdo con lo establecido en el convenio suscrito con la entidad beneficiaria la no aplicación de la financiación de CDTI a su finalidad dará lugar al reintegro de los importes percibidos junto con los intereses de demora que correspondan, en los términos que determine el CDTI.

En este sentido, la entidad beneficiaria procederá con el reintegro al CDTI de aquellas cantidades abonadas y no ejecutadas y/o no justificadas del presupuesto o no certificadas por CDTI, con los intereses de demora devengados de conformidad a lo establecido en el convenio. Asimismo, en caso de que CDTI no haya certificado al menos el 80% de los gastos e inversiones previstos, la entidad beneficiaria deberá reintegrar la totalidad de la financiación recibida, incluido en su caso el anticipo, junto con los intereses de demora devengados de conformidad a lo establecido en el convenio.

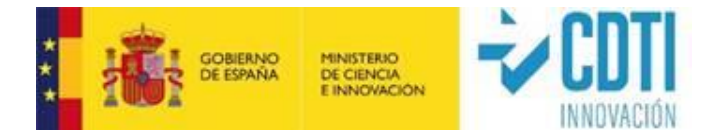

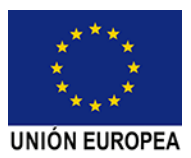

### <span id="page-34-0"></span>**13. ANEXOS**

**Anexo 2d.** Guía de Auditor ICTP

**Anexo 3a.** Modelo Informe Auditor IDI

**Anexo 4.** Modelo Partes Horarios.

**Anexo 6.** Modelo Informe de Datos de Cotización (IDC).

**Anexo 10.** Modelo cálculo horas personal con incidencias.

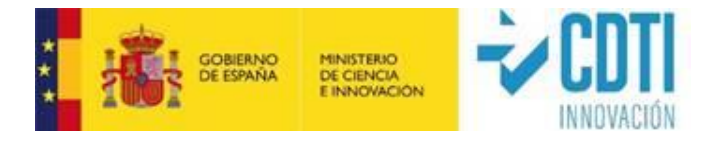

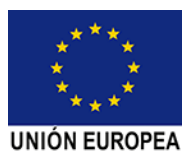

## <span id="page-35-0"></span>**14. GLOSARIO.**

CSC: Comisión de Seguimiento del Convenio

Unidad Responsable: Se refiere al equipo responsable en CDTI del convenio.